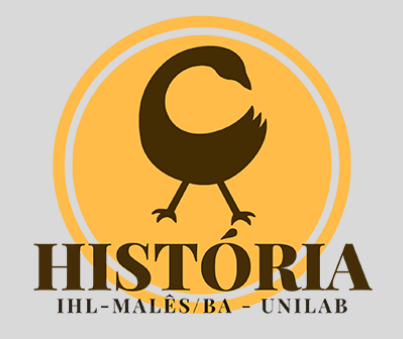

## Exercício: praticando na HDB

## Professor *Eric [Brasil](https://ericbrasiln.github.io/)*

## Ferramentas digitais e a pesquisa em humanidades (UNILAB/Malês)

⏳**Carga Horária**: 6h

Neste exercício vocês devem realizar as seguintes tarefas:

Acessar a [Hemeroteca](http://memoria.bn.br/hdb/) digital brasileira e realizar três buscas distintas:

- 1. Periódico: definir o periódico, o período e o termo de busca; em seguida acessar e salvar pelo menos um página com ocorrência da busca;
- 2. Período: definir o período, o local, o periódico e o termo de busca; em seguida acessar e salvar pelo menos um página com ocorrência da busca;
- 3. Local: definir o local, o período, o periódico e o termo de busca; em seguida acessar e salvar pelo menos um página com ocorrência da busca;
- ⚠Relembre as dicas de pesquisa na Hemeroteca Digital Brasileira [aqui](https://ericbrasiln.github.io/ferramentas_digitais_UNILAB/aula5-HDB.html#%EF%B8%8F-o-caso-da-hemeroteca-digital-brasileira-da-biblioteca-nacional); e assita ao vídeo da aula [aqui](https://youtu.be/X9sQA2B_vuA).

Vc deve cria um documento de texto para cada página salva contendo os seguintes dados:

- 1. Termo da busca
- 2. Data da busca
- 3. Nome do periódico
- 4. Ano
- 5. Edição
- 6. Página
- 7. Link